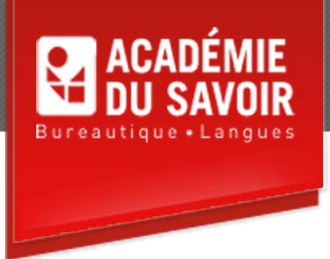

# **EXCEL- EXPERT**

Travailler avec les séries ; utiliser les fonctions élaborées ; travailler avec les scénarios et la fonction Valeur cible ; travailler avec des tables de données ; utiliser la barre d'outils Audit ; consolider des feuilles de calcul ; résoudre des problèmes ; manipuler des affichages ; utiliser le Gestionnaire de rapports ; utiliser des macros ; enregistrer des macros ; modifier des macros ; utiliser des boutons et barres d'outils personnalisés ; créer un bouton macro ; modifier des graphiques ; utiliser une carte de données.

**Durée : 20 heures Unité : 2,0 u.e.c. Pré-requis : Connaissances d'Excel – Introduction, Intermédiaire et avancé** 

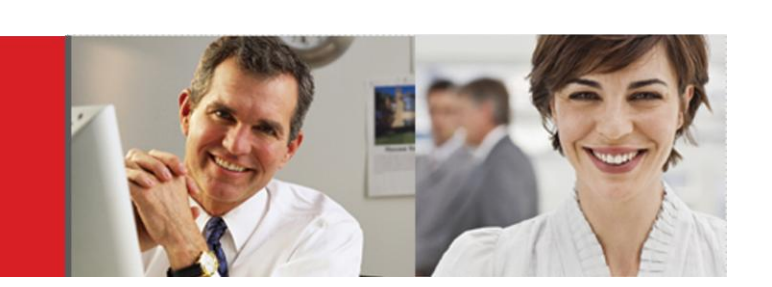

# **Leçon 1-2**

Utiliser la commande Séries ; créer une série linéaire ; créer une série de dates ; utiliser une dernière valeur. Utiliser des fonctions de recherche, utiliser les fonctions RECHERCHEV, RECHERCHEH, SI, ESTERREUR et ARRONDI ; utiliser des fonctions comportant des SI imbriqués ; utiliser une condition de type ET avec SI ; utiliser une condition de type OU avec SI ; limiter la précision des nombres.

# **Leçon 3-4**

Utiliser le Gestionnaire de scénarios ; créer, afficher et modifier un scénario ; créer un rapport de scénarios ; utiliser la fonction Valeur cible. Utiliser des tables de données ; insérer des formules dans des tables de données ; créer une table à une variable ; créer une table à deux variables.

# **Leçon 5-6**

Afficher la barre d'outils Audit ; afficher et supprimer les dépendants ; afficher et supprimer les antécédents ; supprimer les flèches de repère ; repérer les cellules causant des erreurs. Consolider des feuilles de calcul ; consolider par catégorie ; consolider selon la position.

# **Leçon 7-8**

Utiliser le Solveur ; enregistrer une solution en tant que scénario ; rétablir les valeurs d'origine ; modifier une contrainte ; créer un rapport à l'aide du Solveur ; utiliser des scénarios afin de visualiser des solutions. Utiliser des affichages créer un affichage normal ; créer un affichage personnalisé ; afficher un affichage ; supprimer un affichage.

#### **Leçon 9-10**

Travailler avec le Gestionnaire de rapports ; utiliser des feuilles dans un rapport ; imprimer un rapport ; utiliser des scénarios et des affichages dans un rapport ; réorganiser les sections dans un rapport. Définir des macros ; ouvrir un classeur contenant des macros ; exécuter une macro ; utiliser une touche de raccourci ; utiliser la barre d'outils Visual Basic ; ouvrir la fenêtre Microsoft Visual Basic ; utiliser la fenêtre Microsoft Visual Basic.

#### **Leçon 11-12**

Enregistrer une macro ; affecter une touche de raccourci ; utiliser des références relatives ; affecter une macro à un menu ; supprimer une macro d'un menu ; supprimer une macro. Écrire une nouvelle macro ; saisir des commentaires dans une barre d'outils ; copier des commandes de macros ; modifier des commandes de macros ; saisir des commandes de macros ; exécuter une macro à partir de la fenêtre de Code.

#### **Leçon 13-14**

Créer une barre d'outils personnalisée ; ajouter un bouton à une barre d'outils ; ajouter un bouton personnalisé ; affecter une macro à un bouton ; modifier l'image d'un bouton ; afficher du texte et des images de bouton ; joindre une barre d'outils personnalisée ; supprimer une barre d'outils personnalisée. Utiliser un bouton de macro ; créer un bouton de macro ; copier un bouton de macro ; mettre en forme un bouton de macro ; déplacer/redimensionner un bouton de macro ; supprimer un bouton de macro.

#### **Leçon 15-16**

Ajouter et supprimer un quadrillage ; formater un quadrillage ; formater un axe modifier l'échelle d'un axe ; formater une série de données ; ajouter des données provenant de diverses feuilles de calcul ; utiliser un axe secondaire ; modifier le type de graphique d'une série de données ; ajouter une courbe de tendance ; tracer un graphique à partir de plages non adjacentes ; créer un graphique à secteurs éclatés ; ajuster un affichage 3D ; créer des graphiques personnalisés ; appliquer des graphiques personnalisés. Utiliser une carte de données ; organiser la feuille de calcul d'une carte ; créer une carte de base ; actualiser une carte ; modifier le format d'une carte ; insérer des données dans une carte ; supprimer un format de graphique ; agrandir et déplacer une carte ; imprimer une carte de données.

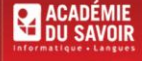

455-180 Rue Marais Quebec, QC G1M 3A2 (418) 686-0289